ProgIHM - Cours 4

# Les Fenêtres modales et de Sélect les Menus, la barre d'out

**V. DESLANDRES**

veronique.deslandres@univ-lyon1.fr

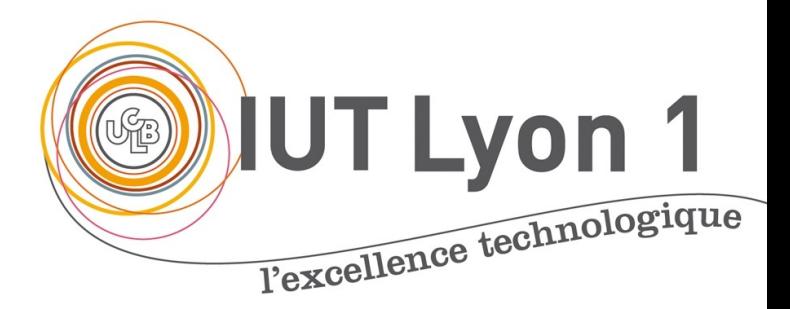

## Sommaire de ce cou

- Fenêtres de Sélection de fichiers
- Fenêtres modales 7
- Les menus
- La barre d'outils et le menu dérou

### Les fenêtres de sélection de fichiers

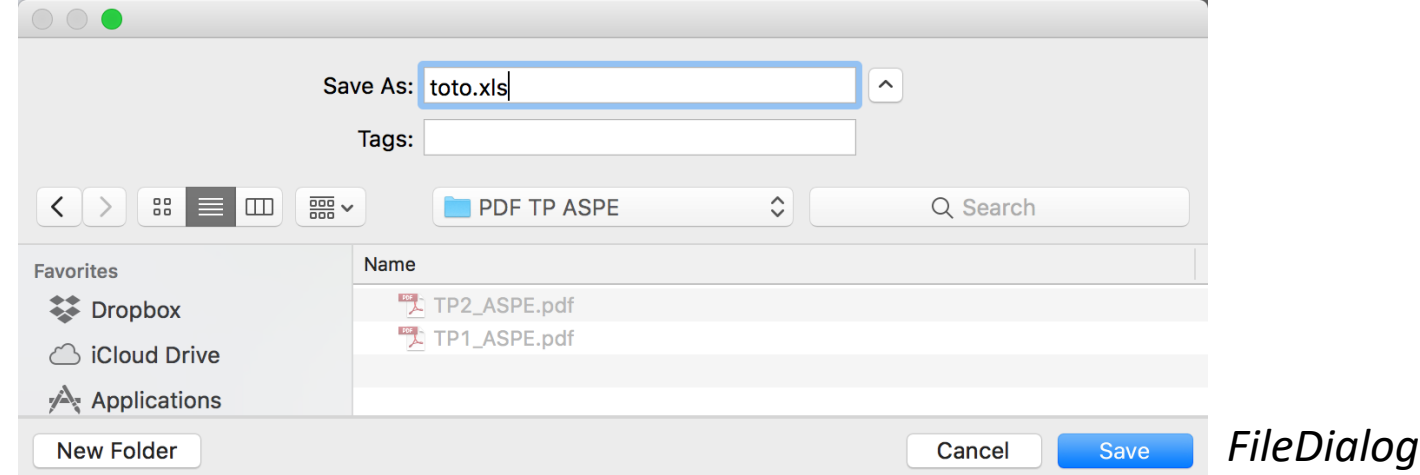

#### **2 sortes de fenêtre pour sélectionner les Fichiers**

- La **FileDialog** d'AWT : fenêtre de base permettant d'ouvrir ou d'enregistrer un fichier
	- Hérite de java.awt.window
	- Simple d'utilisation
- Le **JFileChooser** de SWING : fenêtre plus élaborée avec notamment la possibilité de filtrer les fichiers

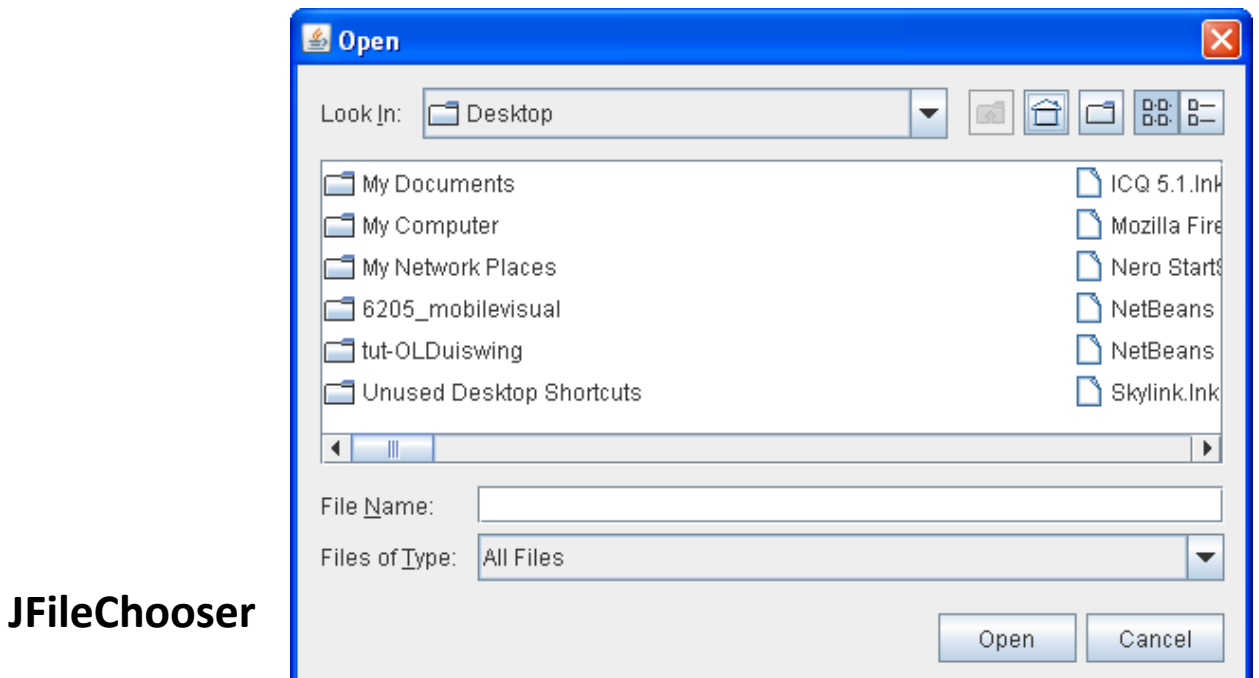

## **FileDialog d'AWT**

```
Choix du fichier pour ouvrir
String nomEic = new_1, \ldots, n_ktry {
        // ouvrir un fichier
        FileDialog fd = new FileDialog(this , "Sélectionnez votre fichier...", FileDialog.LOAD);
        fd.setVisible(true);
        nomFic = ((fd.getDirectory()).concat(fd.getFile());
catch (NullPointerException e) {
        System.out.println("Erreur ouverture dossier !");
                Choix du fichier pour enregistrerString nomEic = new_1, n_2, \ldots, n_ntry {
                         FileDialog fd = new FileDialog(this, "Sélectionnez votre fichier...", FileDialog.SAVE);
                         fd.setVisible(true);
                         nomFic = ((fd.getDirectory()).concat(fd.getFile());
                 catch(NullPointerException e) {
                     System.out.println("Erreur ouverture dossier !");
```
## **JFileChooser**

- Beaucoup plus complet
	- Permet de définir des filtres : types de fichiers, fichie
	- Ici filtre sur fichiers images

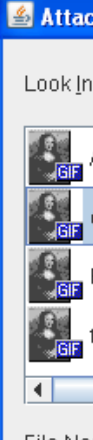

Files of

• Regarder le tutoriel sur le site Oracle :

https://docs.oracle.com/javase/tutorial/uiswing/componer

### **DEF Fenêtres modales**

- Ces fenêtres de sélection de fichiers sont des « fenêtres modales »
- Càd des **fenêtres secondaires** lancées par une fenêtre **parent**

• La fenêtre **parent** restant alors inaccessible tant que l'utilisateur n'a pas terminé son action ou donné sa réponse

### Construire ses propres Fenêtres Modales

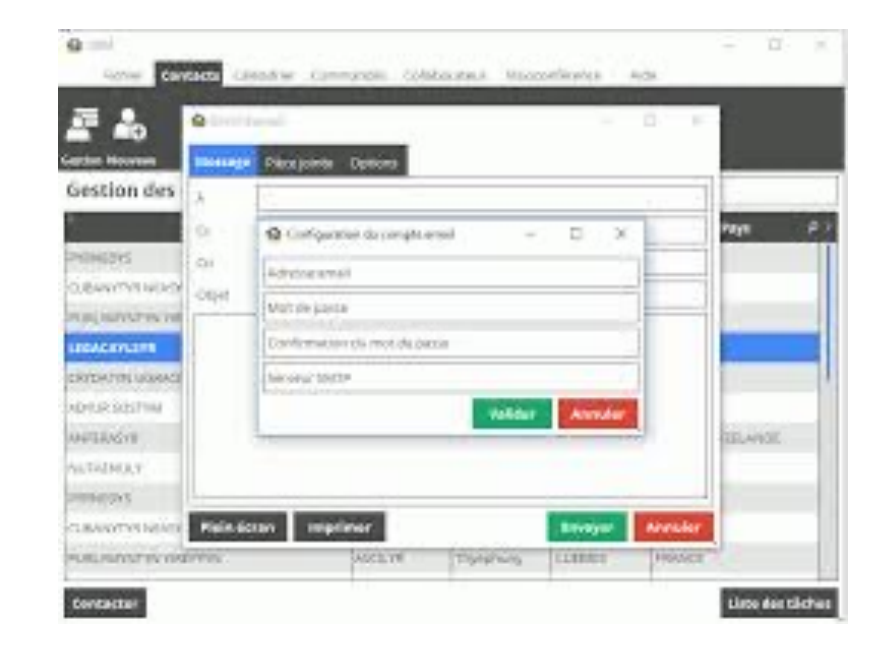

#### **Fenêtre Modale**

- C'est une fenêtre qui **dépend** d'une autre fenêtre et qui **prend le contrôle** du clavier et de l'écran.
	- Par ex.: quand on pose une question à laquelle il est impératif que l'utilisateur réponde, avant de pouvoir à nouveau interagir avec le reste du programme
- La fenêtre modale permet :
	- **d'obtenir des données** de l'utilisateur,
	- de **fournir une information** à l'utilisateur
- Pour saisir des données de l'application, on utilise souvent la classe JDialog
	- Semblable à celle de JFrame
	- Utilisées pour des fenêtres modales et *non* modales

## **Fenêtre Modale (Exemple)**

#### • Exemple:

- On utilise la classe Point (d'AWT) avec 2 coordonnées réelles X et Y
- On réalise un petit programme d'affichage ou de saisie/modification des coordonnées d'un point
- Ici l'utilisateur doit fermer la boîte de dialogue avant de pouvoir à nouveau interagir avec le reste du programme

*Quand la fenêtre modale de saisie des nouvelles coordonnées du point s'ouvre, la fenêtre Parent devient inactive*

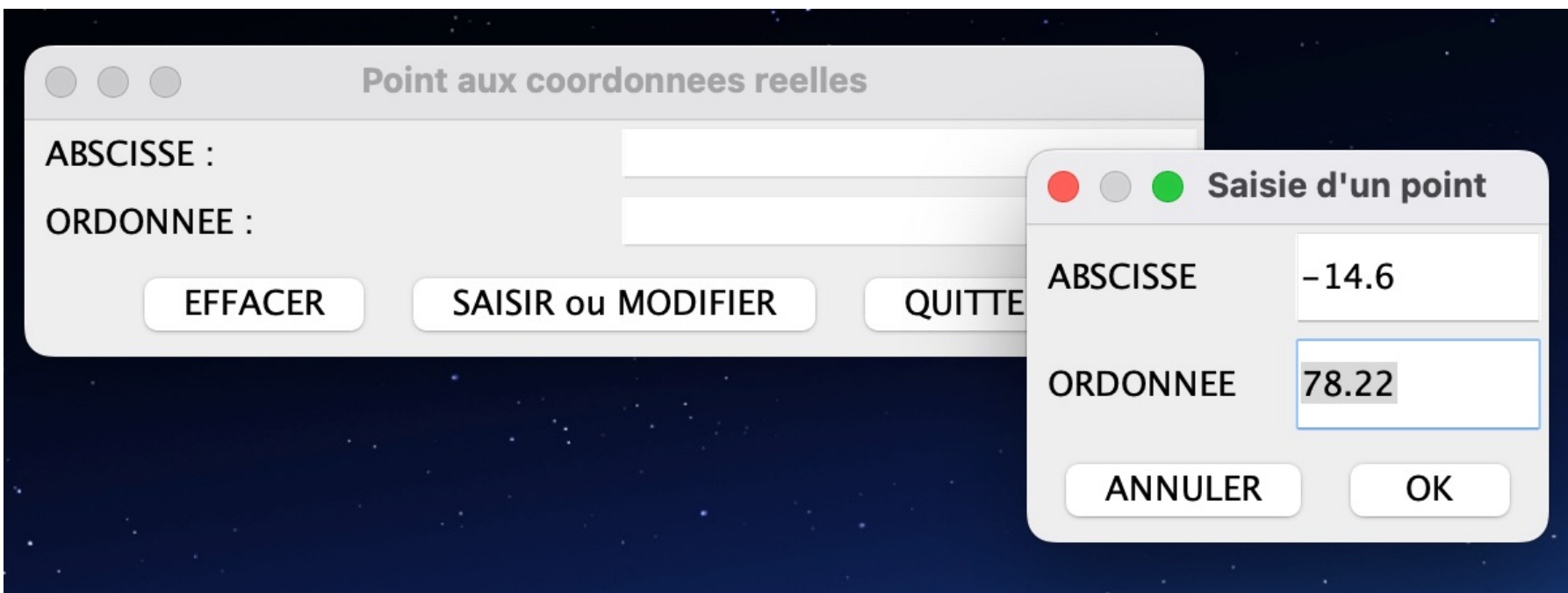

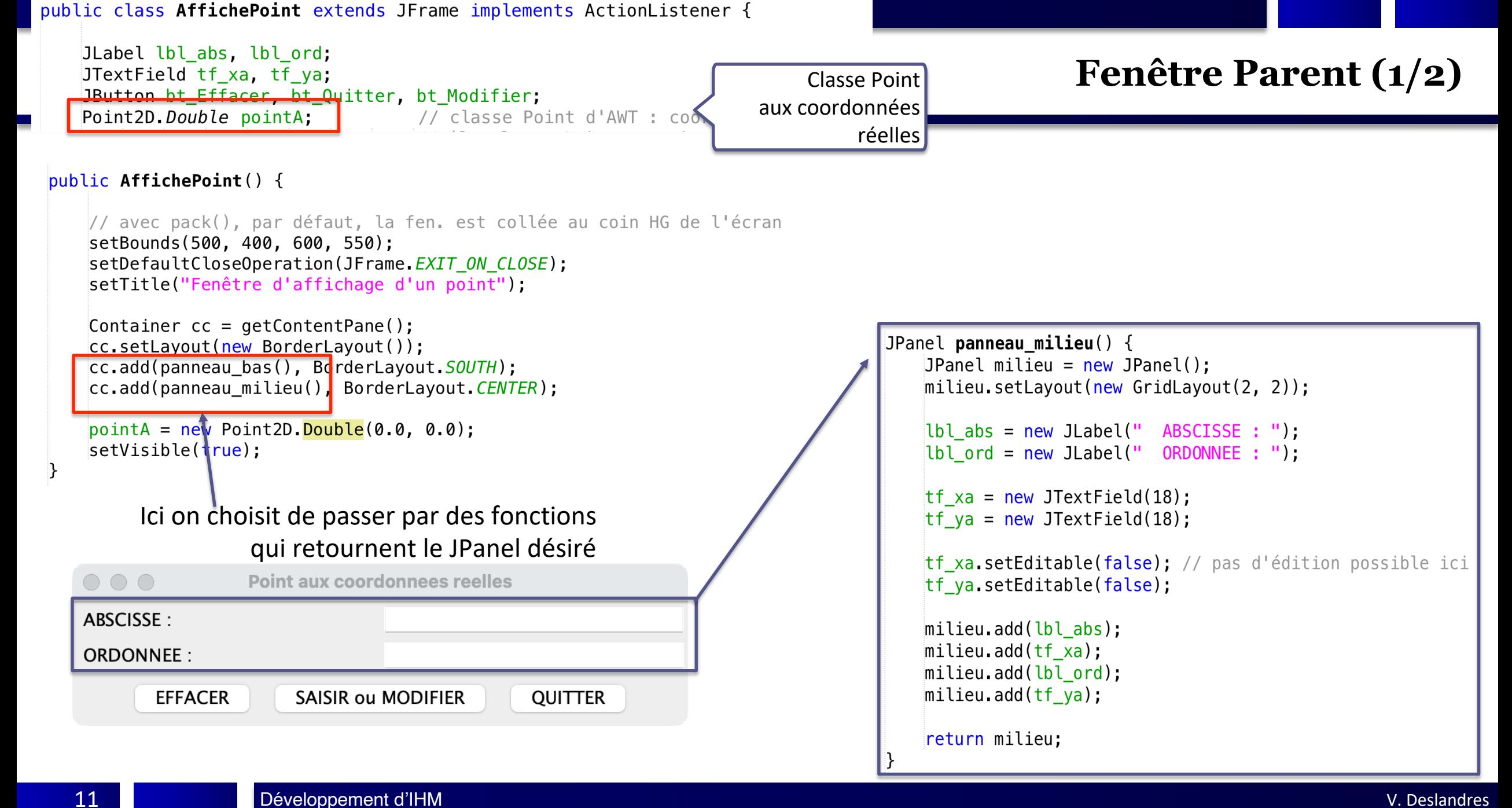

#### **Fenêtre Parent (2/2)**

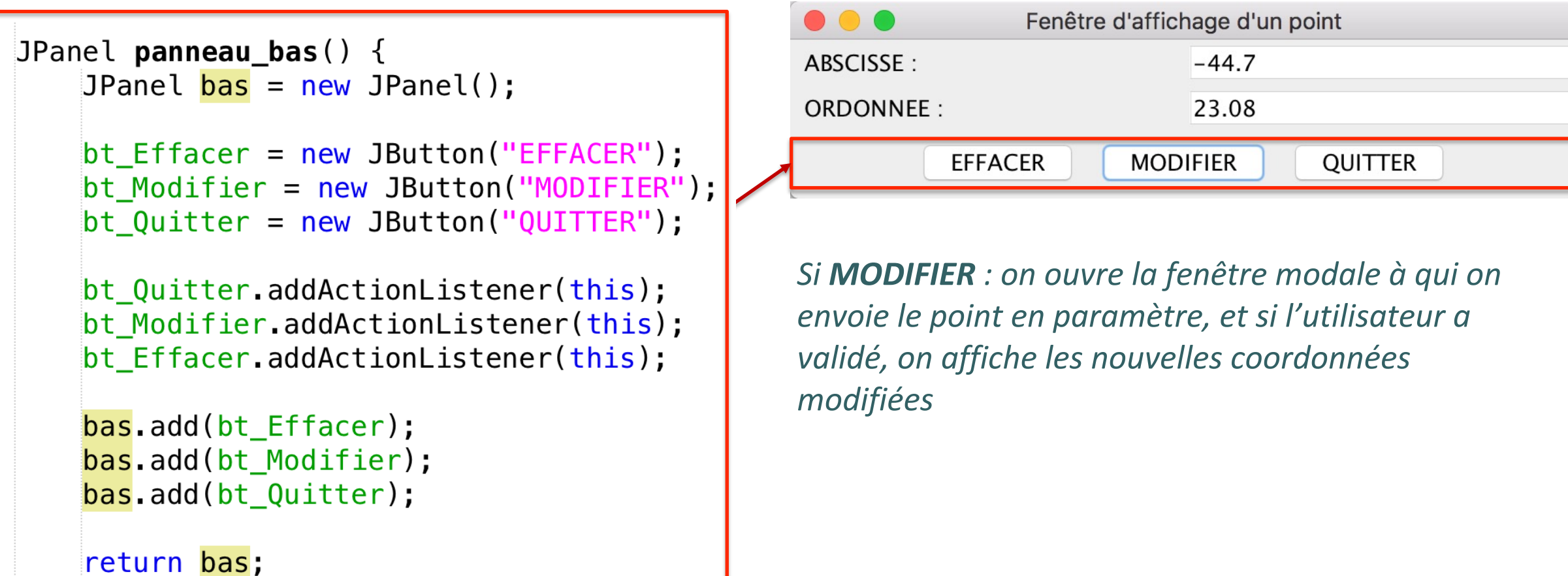

่}

#### // Implémentation de l'écouteur des boutons MODIFIER, EFFACER, QUITTER @Override

public void actionPerformed (ActionEvent e) {

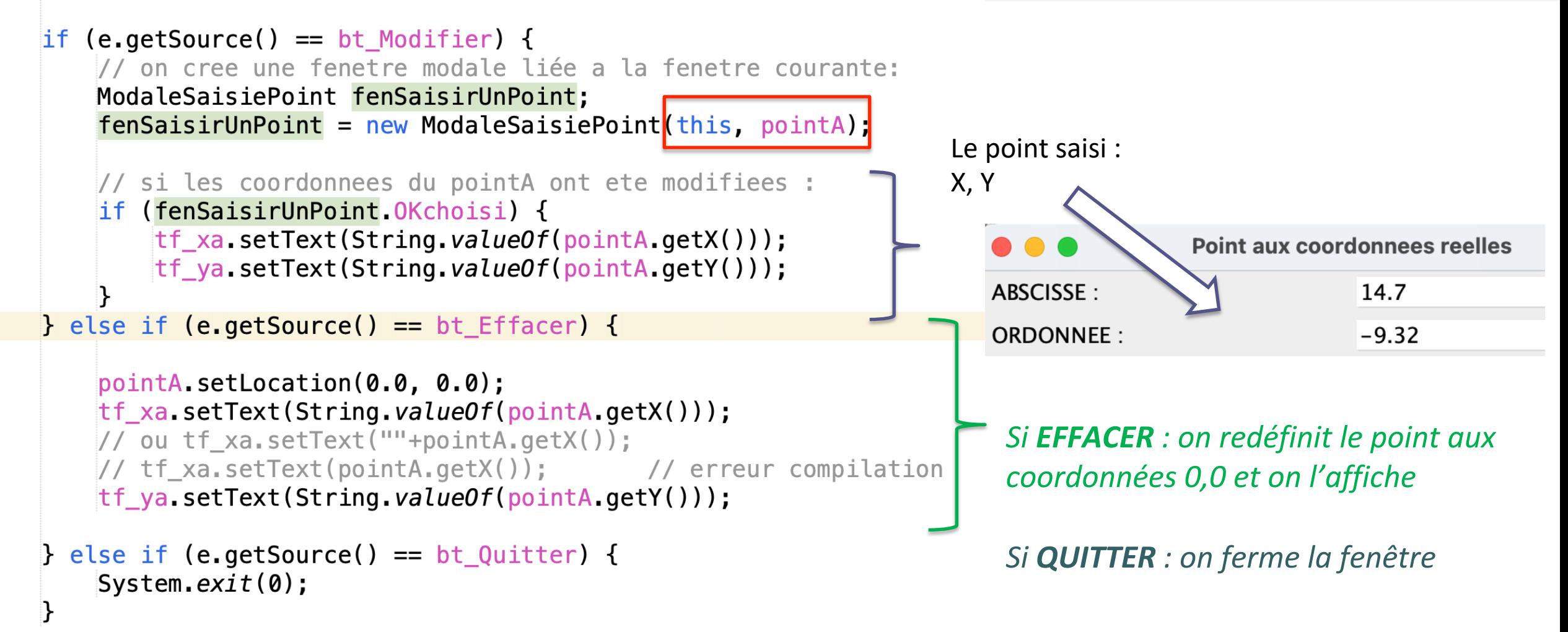

public class ModaleSaisiePoint extends JDialog implements ActionListener {

```
Point2D.Double lePoint; // le point véhiculé entre les 2 fenêtres
```

```
JLabel lbl_abs, lbl_ord;
                                   Fenêtre de saisie (1/4) // true pour modale
JTextField tf_x, tf_y;
JButton btOK, btANNUL,
boolean OKchoisi; // flag pour savoir si une saisie a été validee
```
ModaleSaisiePoint(JFrame f, Point2D.Dpuble p) {

```
super(f, "Saisie d'un point", true); // true : construction de la fenêtre modale
// sans 'true' : la fenêtre parent reste active
this lePoint = p; \qquad // on récupère le point envoyé lors de l'appel
```

```
this.setBounds(570, 420, 200, 150);
// on laisse gerer la fermeture par la fenetre mere :
this.setDefaultCloseOperation(JDialog.DO_NOTHING_ON_CLOSE);
Container c = getContentPlane();
c.setLayout(new BorderLayout());
c.add(panneau_milieu(), BorderLayout.CENTER);
c.add(panneau_bas(), BorderLayout.SOUTH);
```
OKchoisi = false; // est à FALSE tant qu'on n'a pas validé une saisie this.setVisible(true);

```
JPanel panneau milieu() \{JPanel milieu = new JPanel();
    milieu.setLayout(new GridLayout(2, 2));
    lbl_abs = new JLabel(" ABSCISSE");
    lbl_ord = new JLabel(" ORDONNEE");
    tf_x = new JTextField(20);tf_y = new JTextField(20);milieu.add(lbl_abs);milieu.add(tf \times);
    milieu.add(lbl_ord);
    milieu.add(tf_y);tf_x.setText(String.valueOf(lePoint.getX()));
    tf y.setText(String.valueOf(lePoint.getY()));
    return milieu;
```
## **Fenêtre de saisie (2/4)**

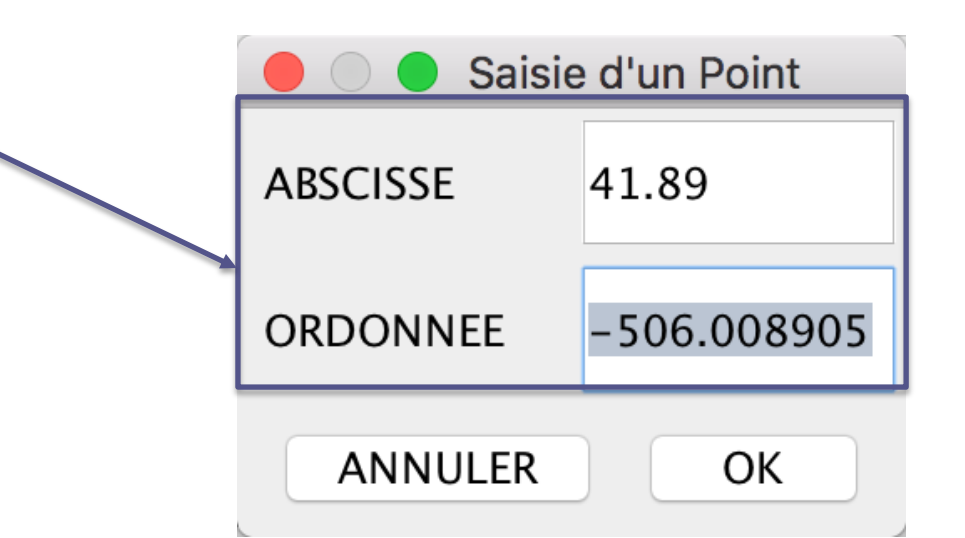

15

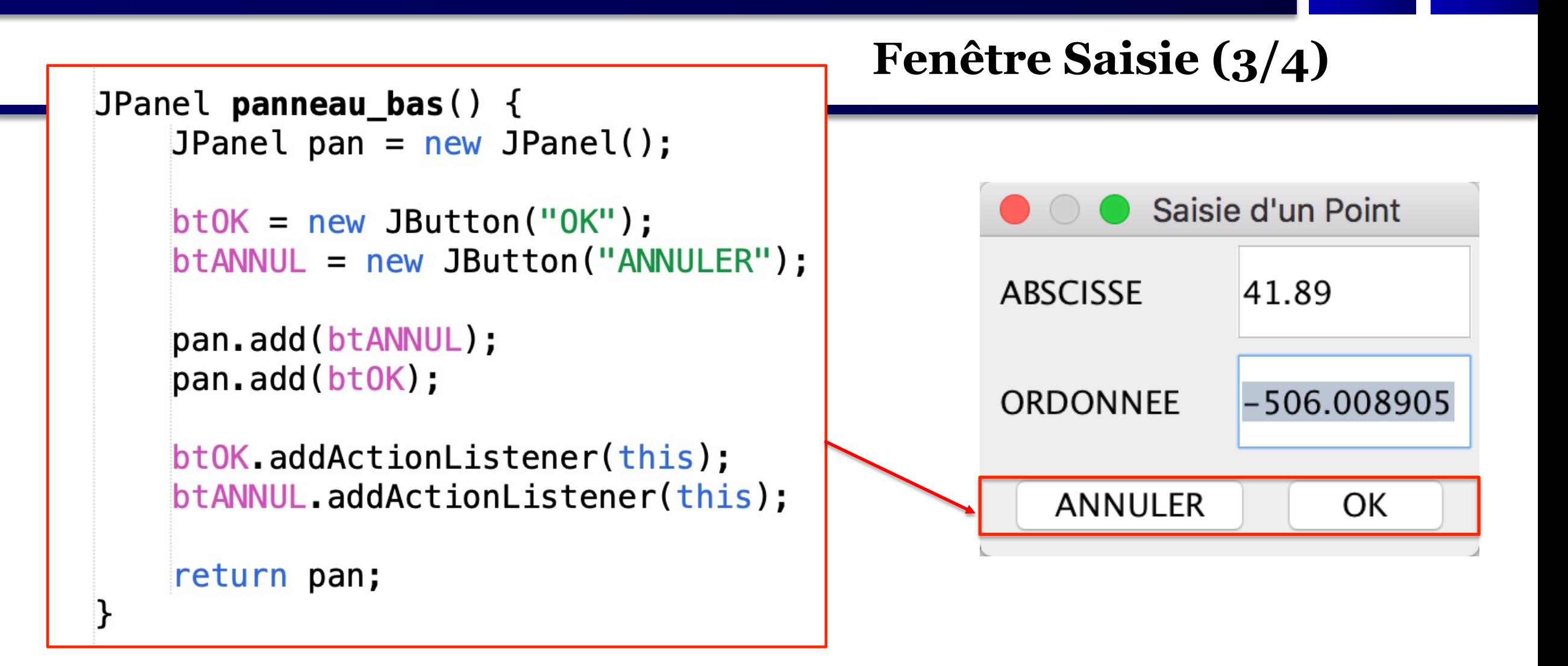

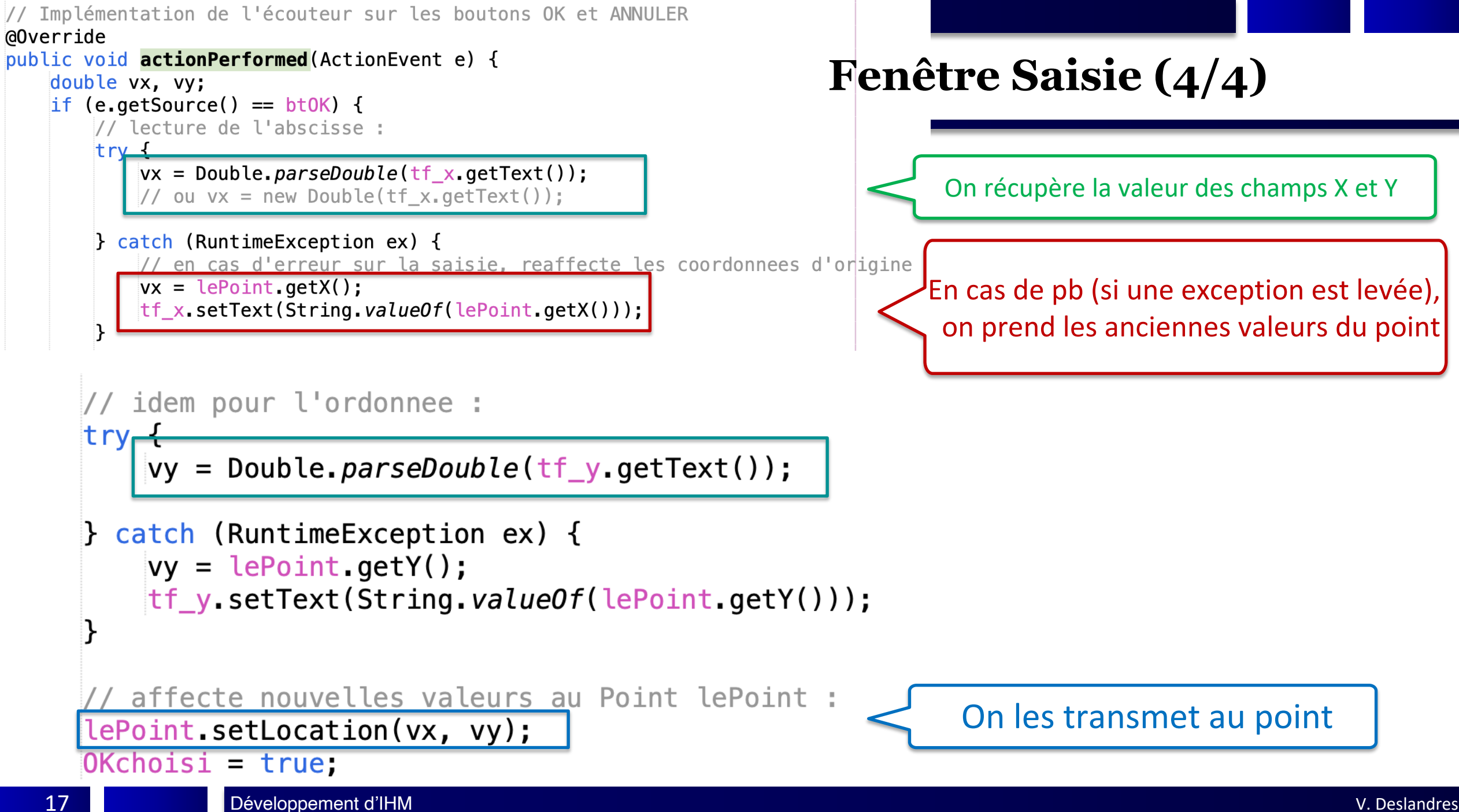

## **(fin de ActionPerformed() de la fenêtre modale)**

```
B else { // clic bt_ANNUL : on indique que le point n'a pas été modifié
       OKchoisi = false;dispose(); // on rend la main à la fenetre parent
\} // fin écouteur
```
} // fin classe ModaleSaisiePoint

*dispose() de JFrame ferme la fenêtre modale et toutes les autres fenêtres éventuellement ouvertes à partir d'elle, et rend la main à la fenêtre parent*

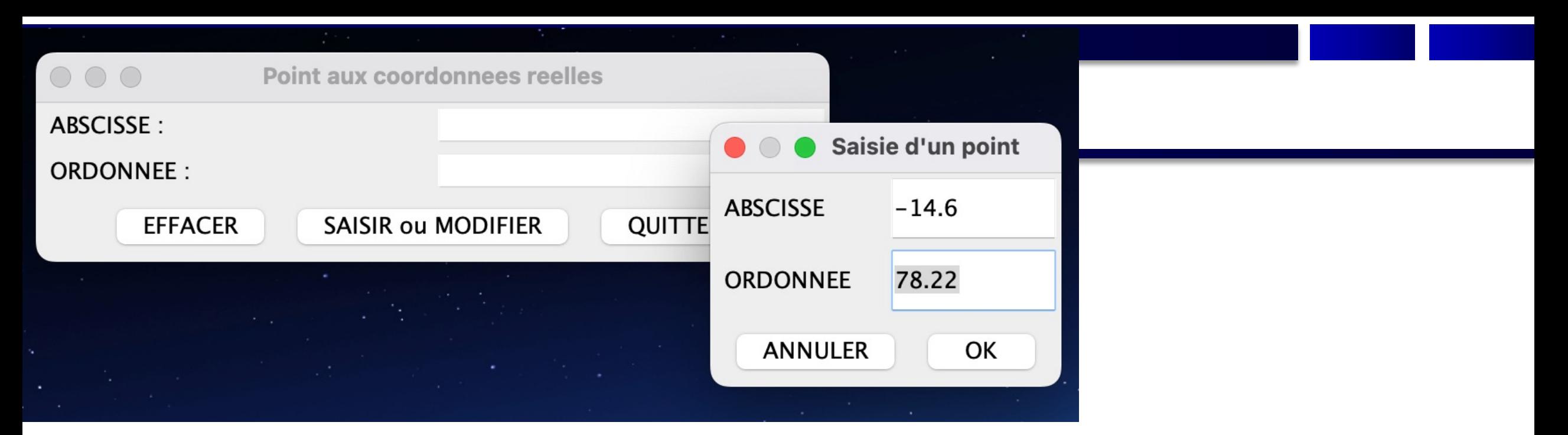

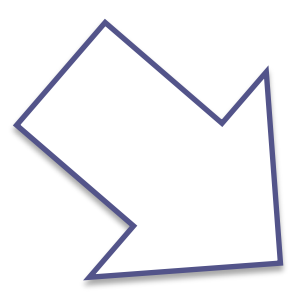

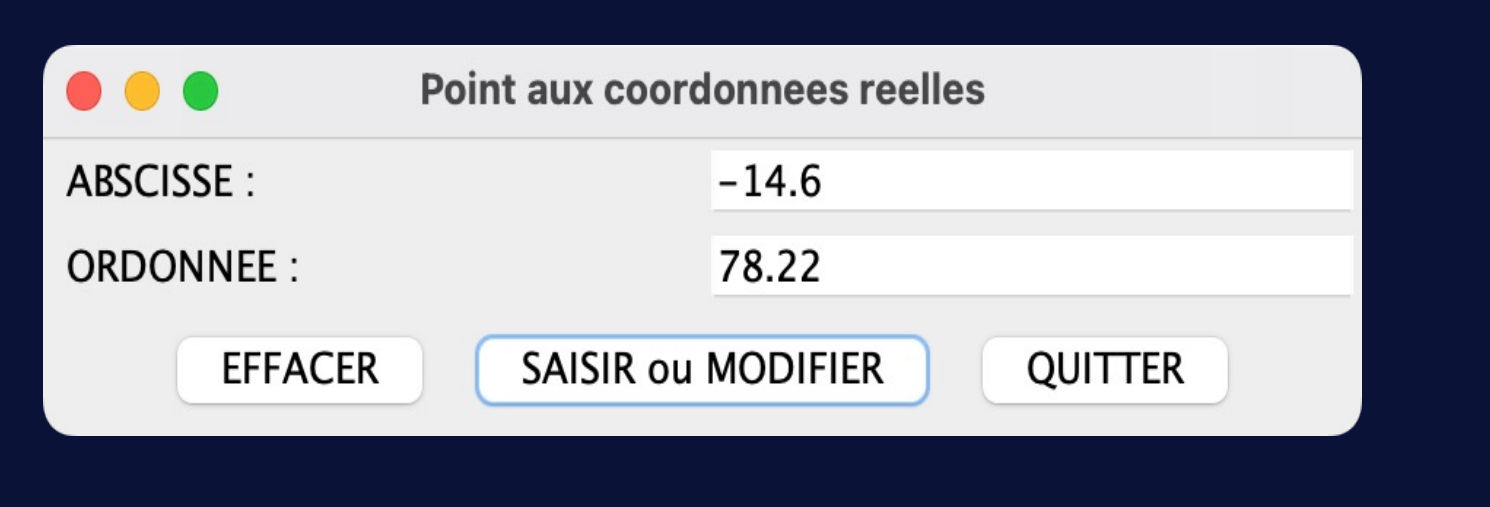

## Les Menus

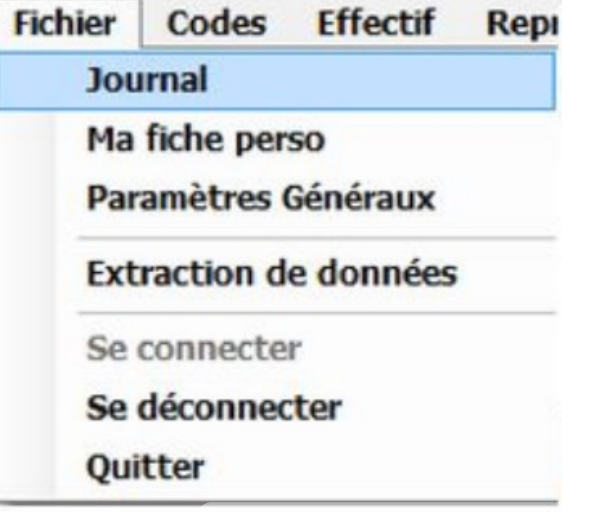

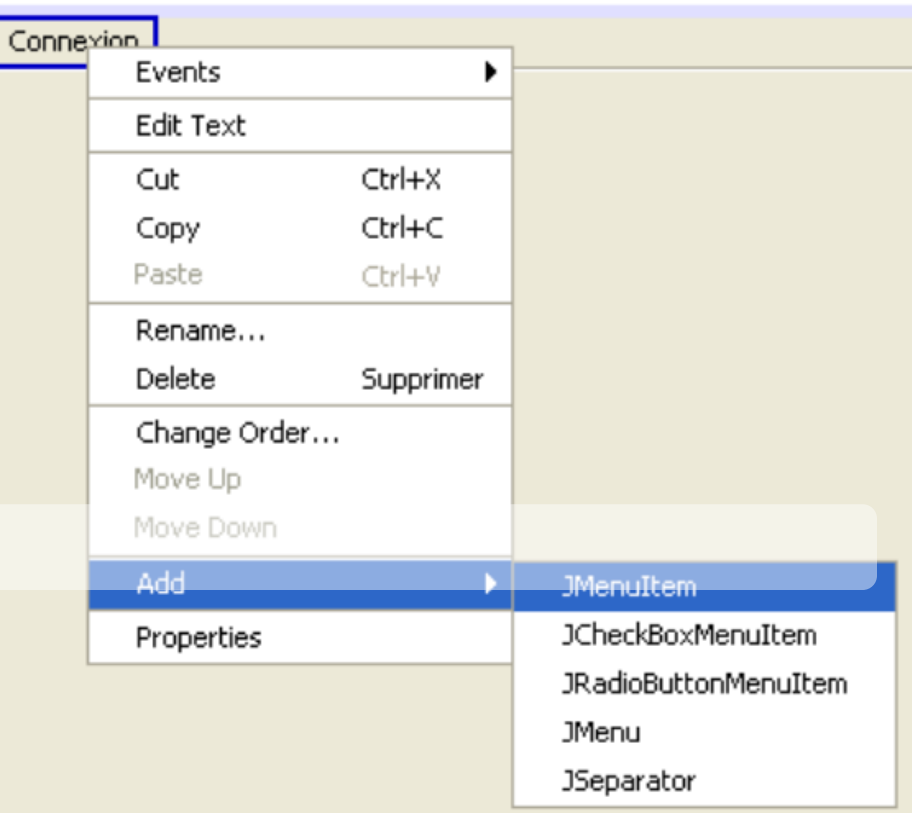

#### **Les classes de menus**

- Il existe plusieurs classes pour créer des menus en Java
	- JMenu qui sert à créer un **menu**
	- JMenubar sert à créer une **barre** de menus
	- JPopupMenu sert à créer un menu **déroulant**
	- JMenuItem est un **item** d'un menu
	- JCheckBoxMenuItem est un item de menu, à **cocher**
	- JRadioButtonMenuItem est un item **Radio**

#### **Les menus**

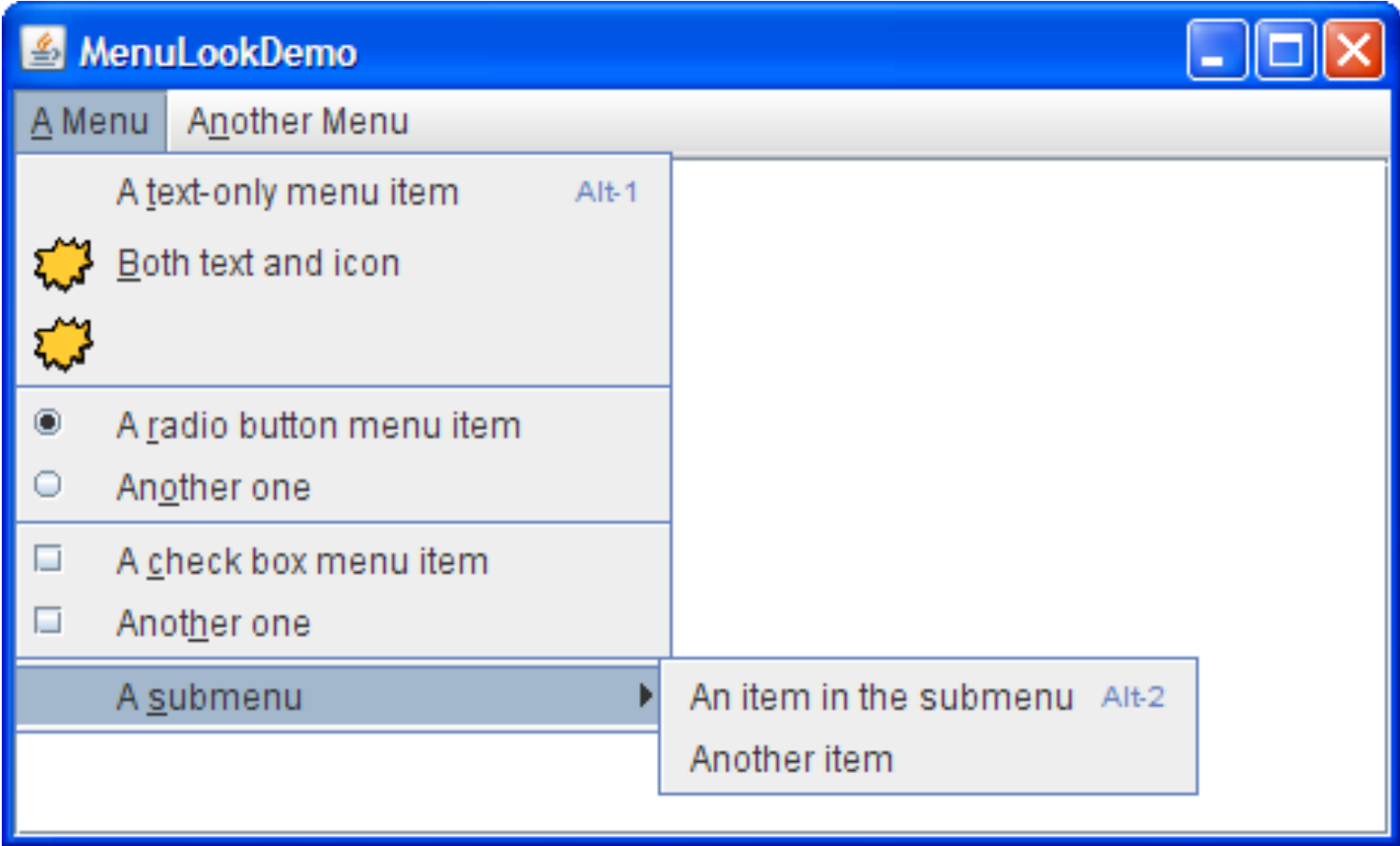

#### **Hiérarchie de composants des menus**

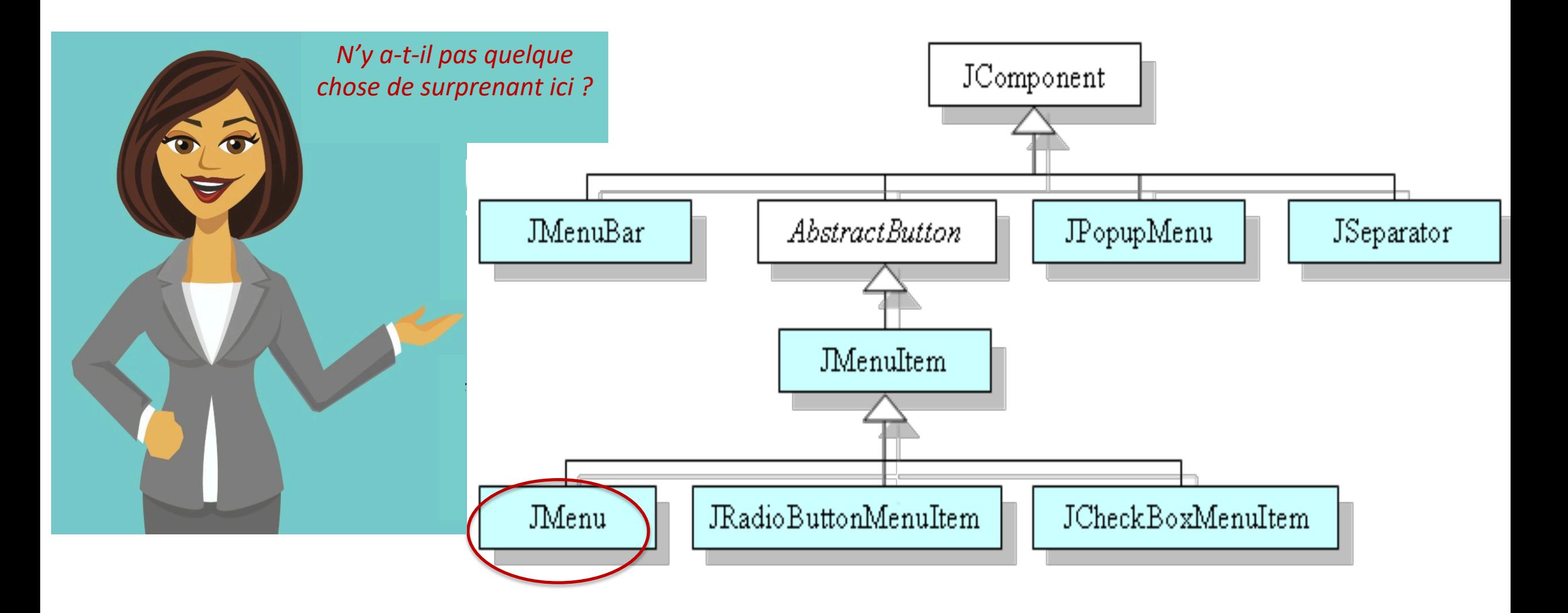

#### **Les menus**

- Par convention, les menus ne sont pas placés dans d'autres composants de l'interface
	- ! **pas d'ajout au contentPane**
- Ils apparaissent :
	- soit dans une **barre de menus** (associée à la fenêtre avec setMenuBar())
	- soit dans un menu **déroulant (JPopupMenu)**
- Le menu **déroulant lui-même** n'a pas besoin **d'écouteur**
	- C'est géré automatiquement par l'API Swing
	- On place juste des écouteurs **sur les items de menu**

#### **Les menus (exemple)**

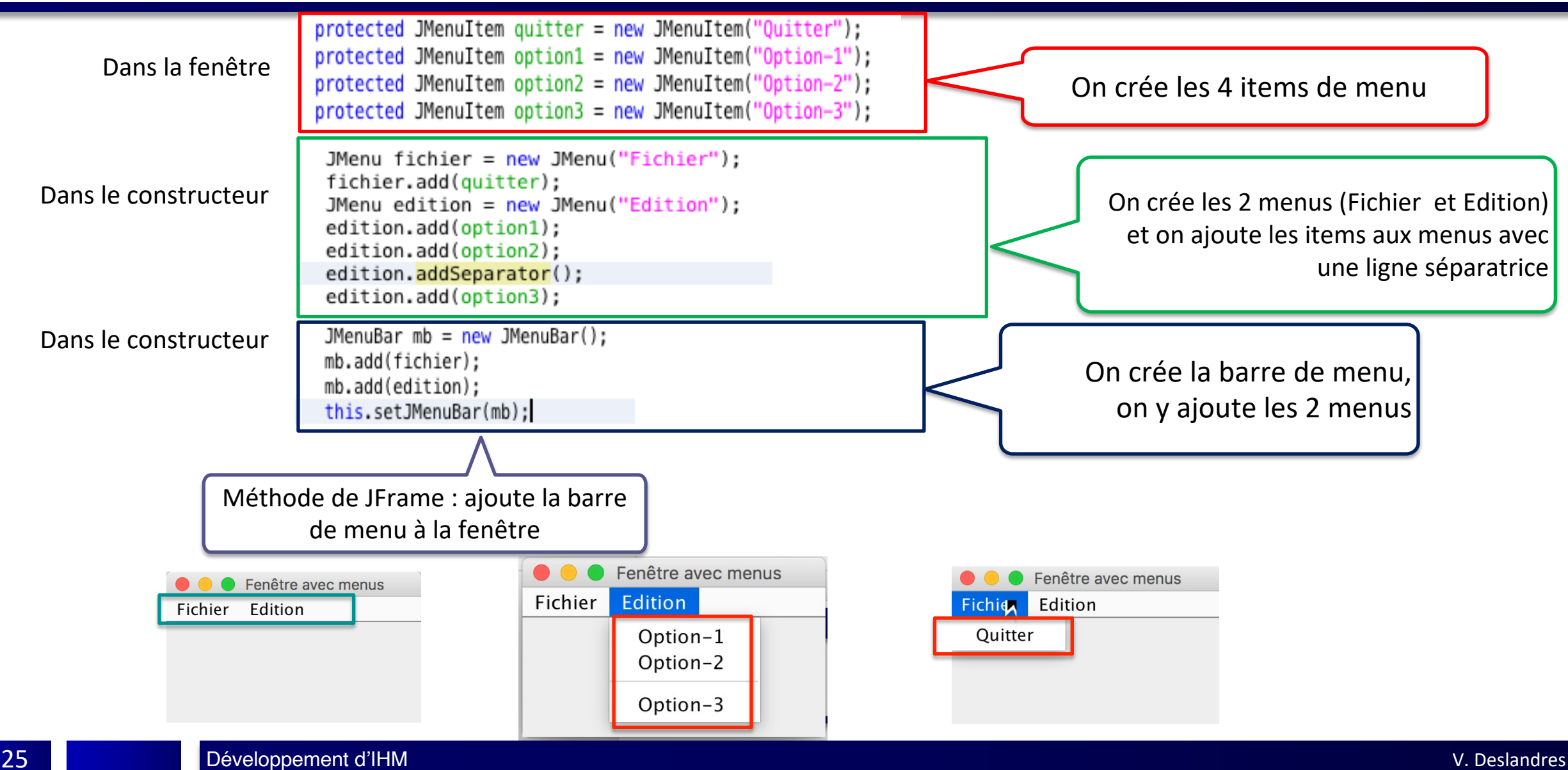

### **Les écouteurs des items de menu**

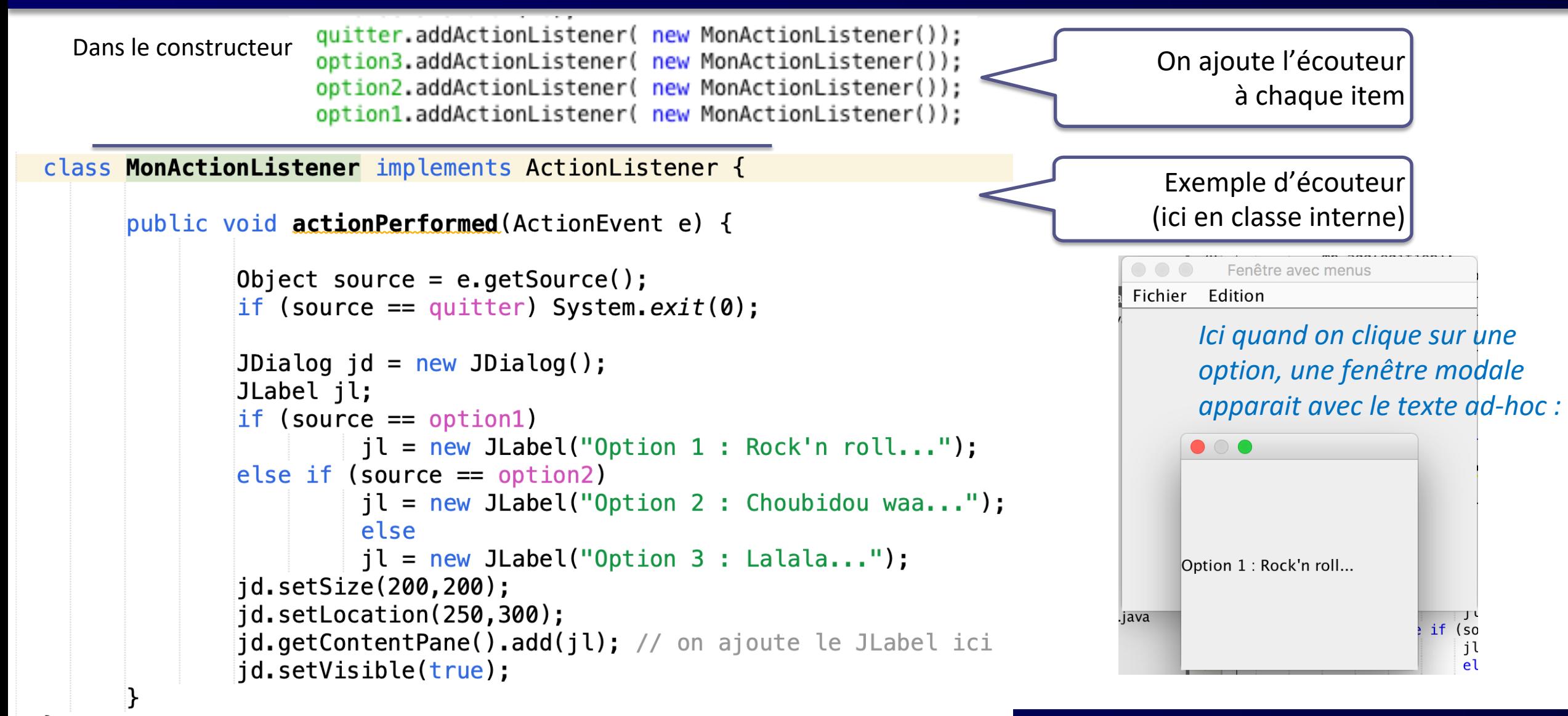

# Les barres d'outils et le menu déroulant

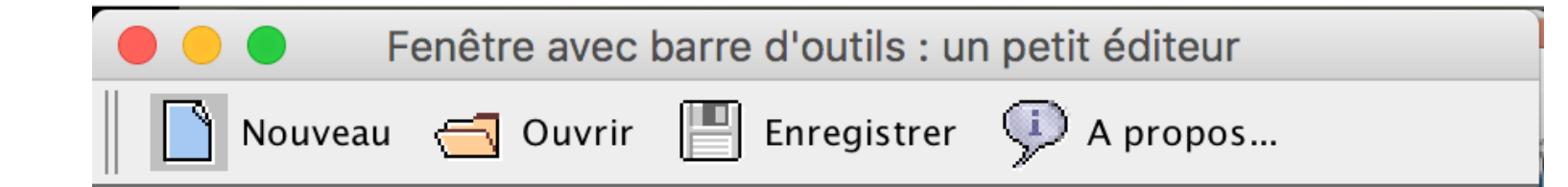

## **Barre d'outils**

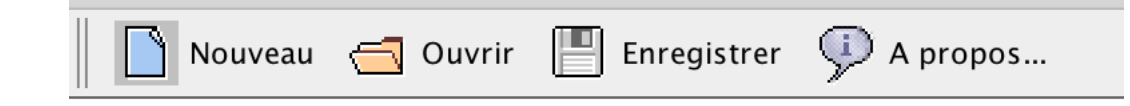

- Illustration sur un **petit éditeur de texte**
- La fenêtre est munie d'**ascenseurs** : JScrollPane est un conteneur disposant de barres de défilement, verticale et horizontale, uniquement quand c'est nécessaire
	- Ceci permet de visualiser des composants plus grands que l'espace dans lequel ils sont visualisés
- Un **menu déroulant** JPopupMenu apparaît quand on fait un clic droit

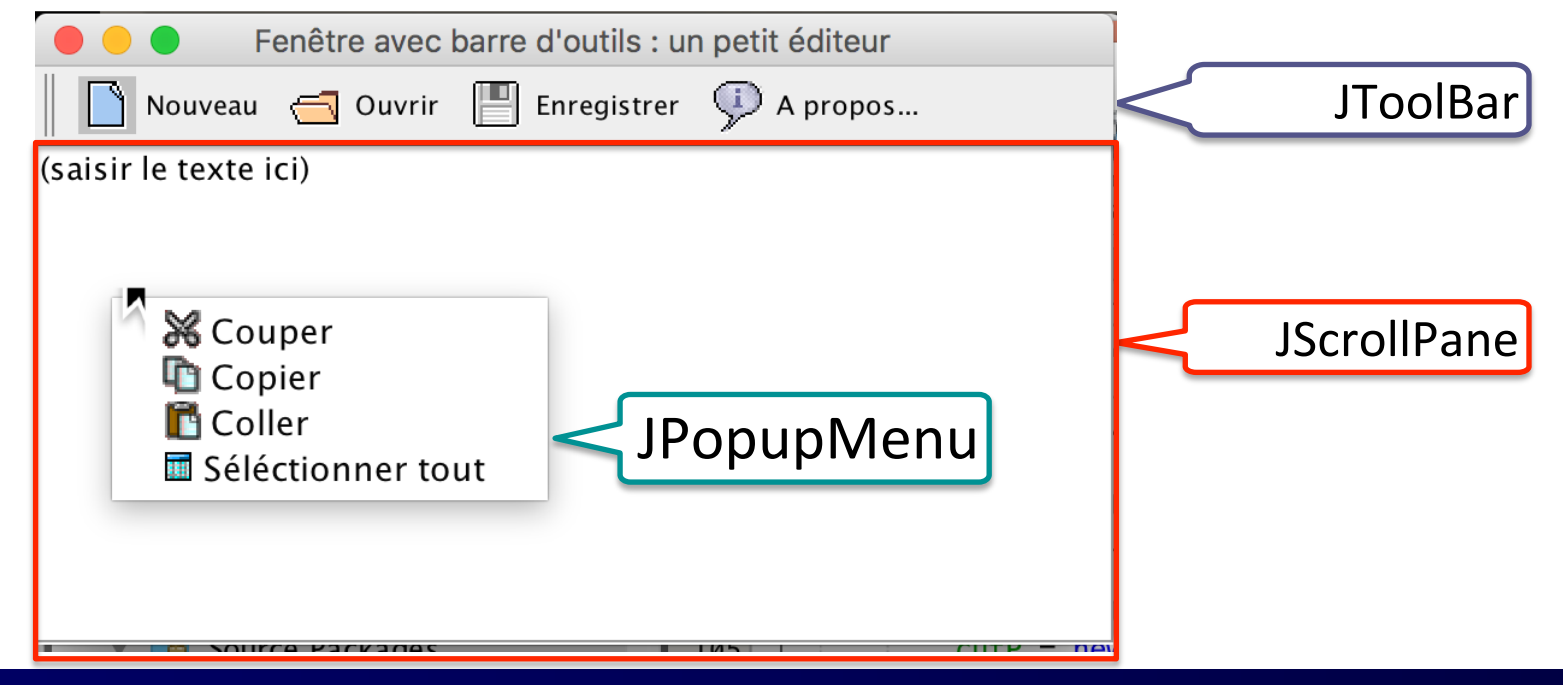

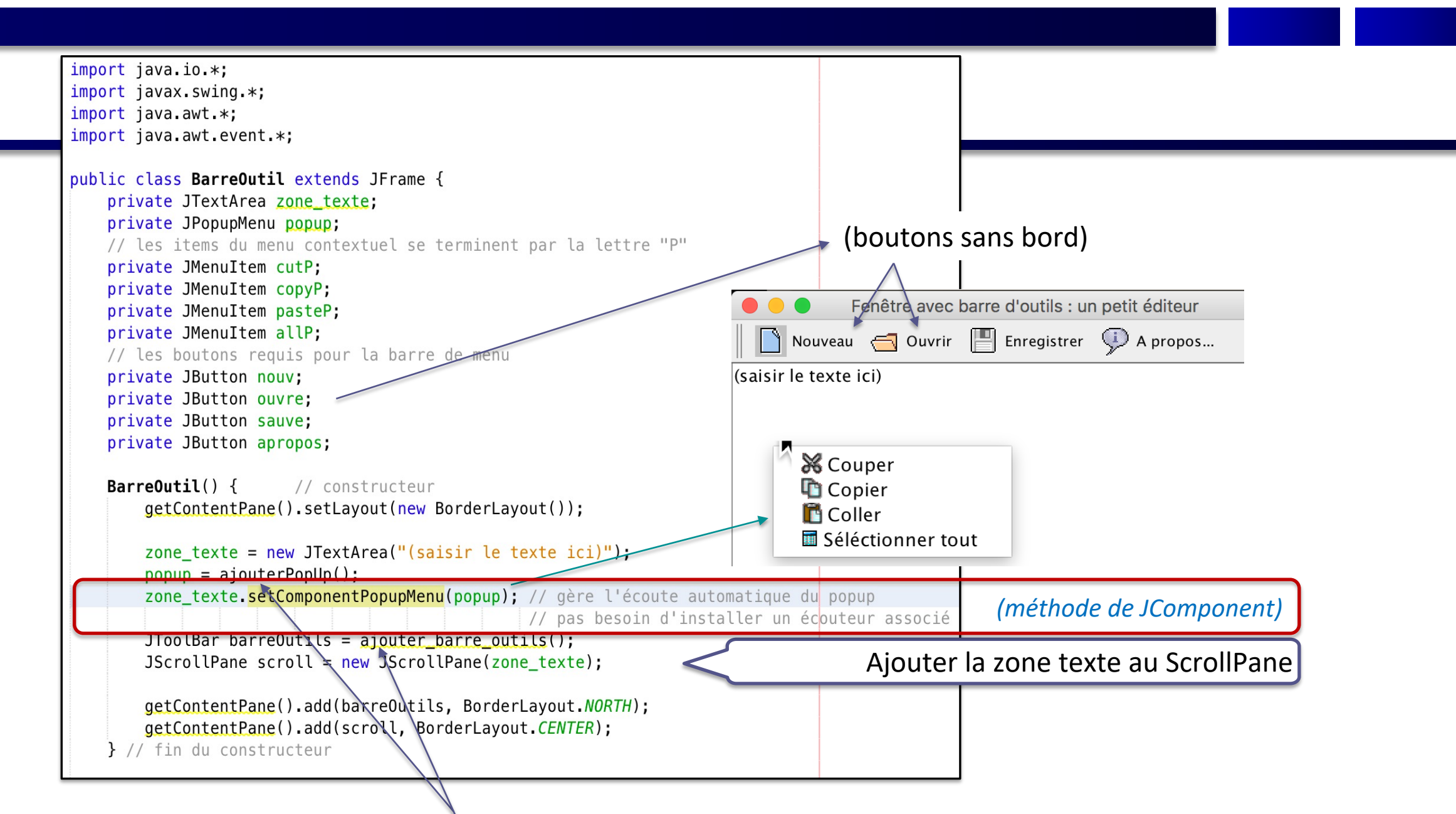

Méthodes données ci-après pour définir la **fenêtre Popup** et la **barre d'outils** de l'éditeur

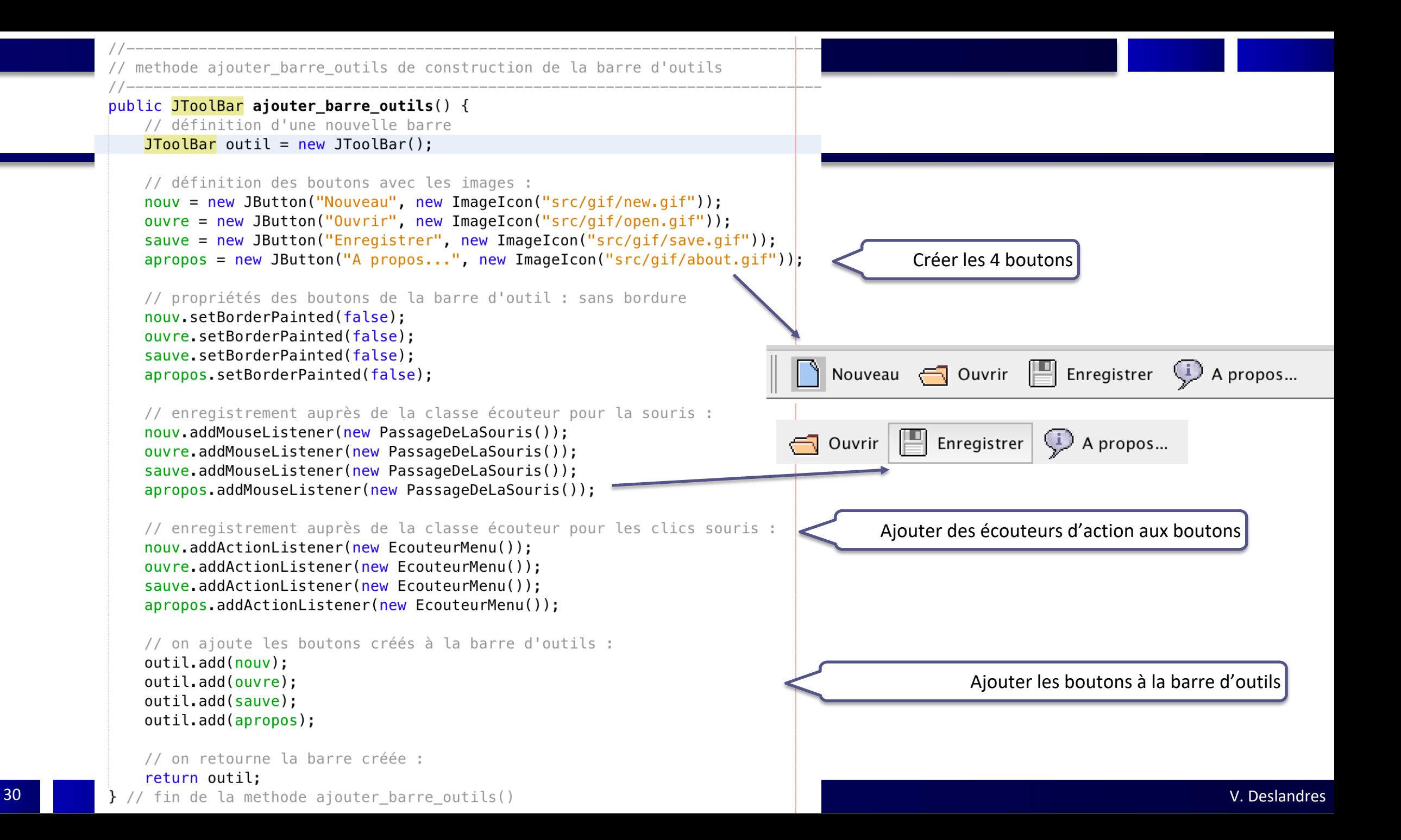

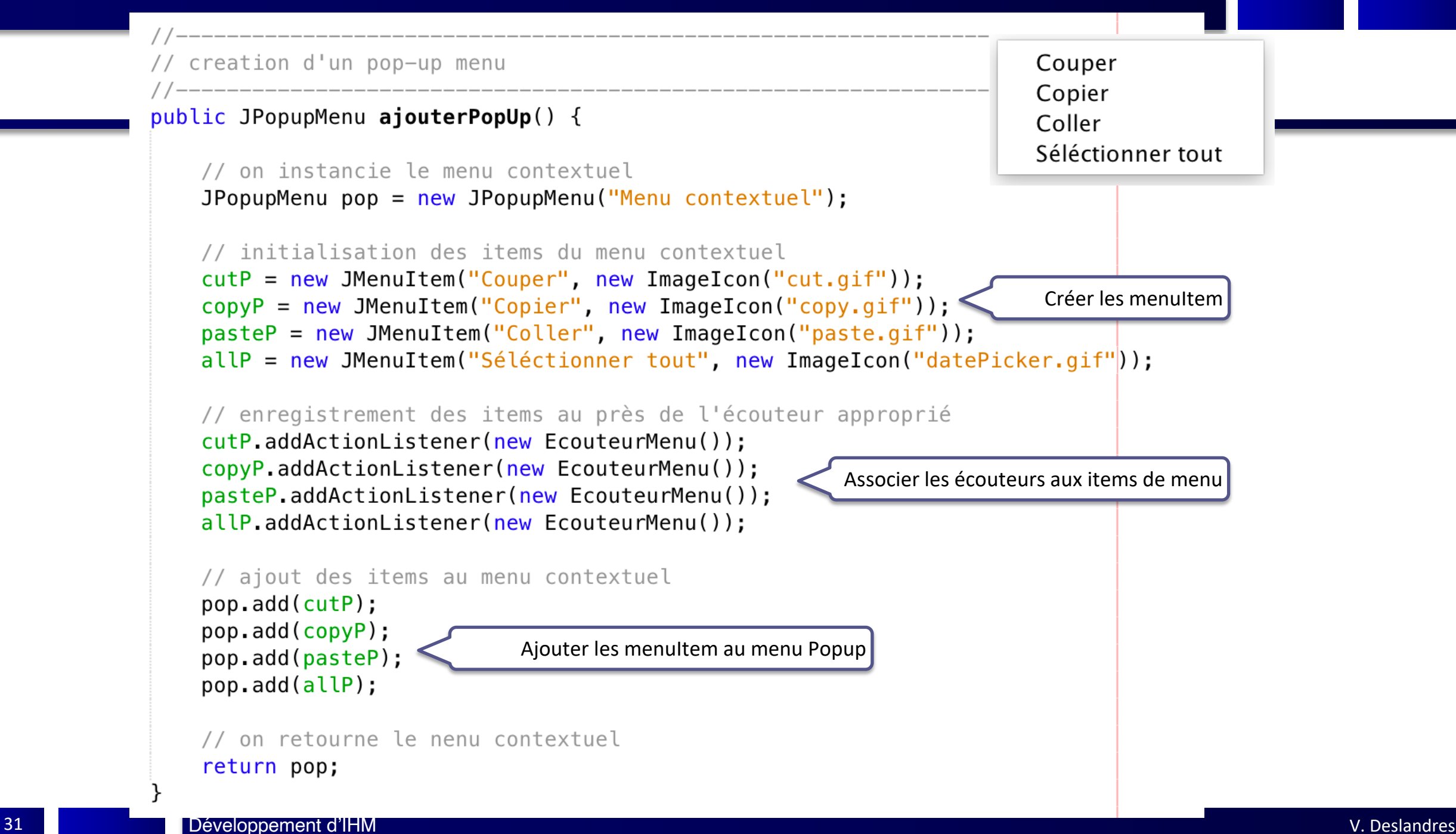

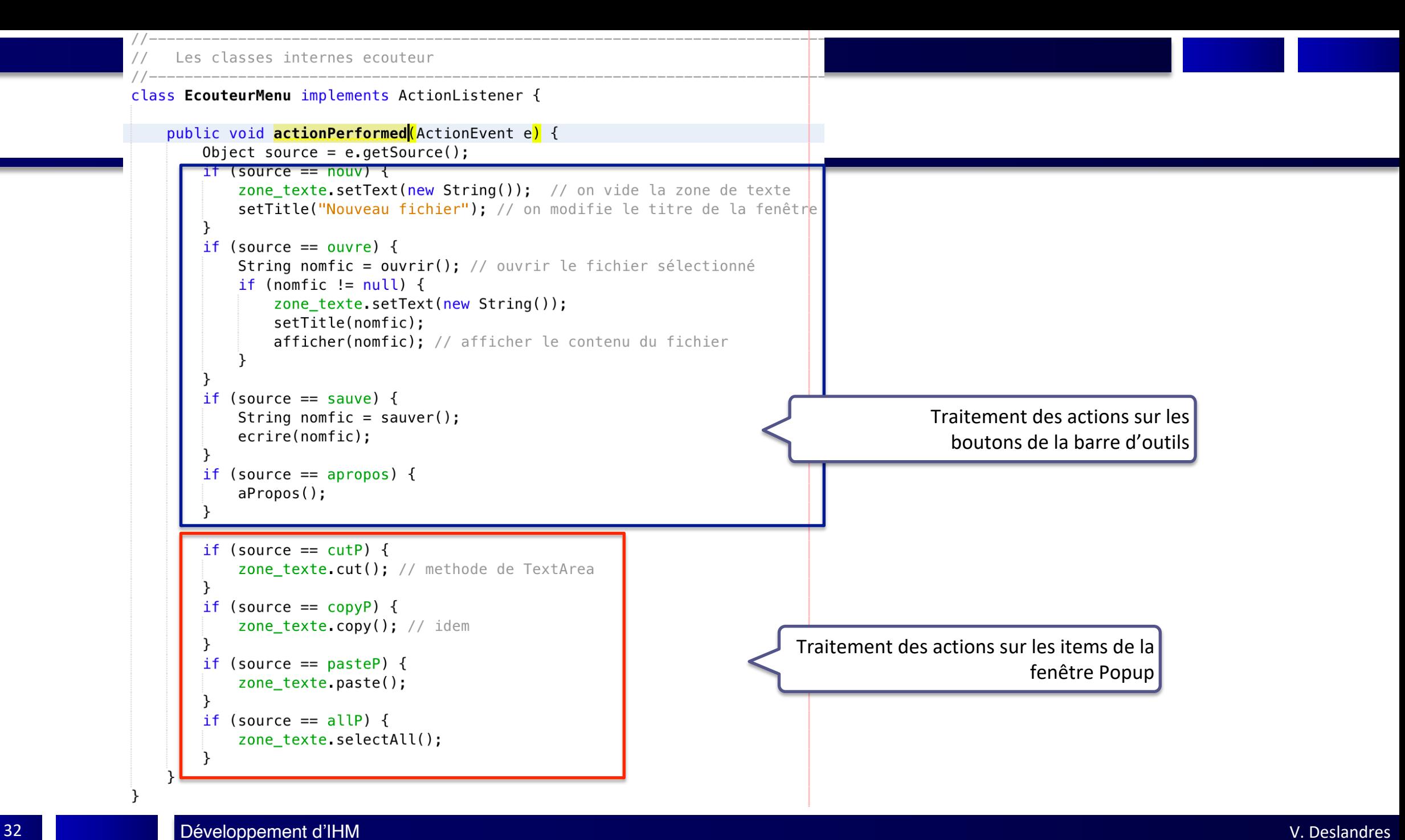

```
// classe interne écouteur pour encadrer les boutons lorsque l on passe dessus avec la souris
class PassageDeLaSouris extends MouseAdapter {
    public void mouseEntered(MouseEvent e) { // lorsque la souris "entre" sur un des composants écoutés
        if (e.getSource() instanceof JButton) { // le MouseEvent peut proven ir d'autres composants
             ((JButton) e.getSource()).setBorderPainted(true); // on fait apparaitre le bord du bouton
    public void mouseExited(MouseEvent e) {|// lorsque la souris 'quitte' le composant
        if (e.getSource() instance of JButton) {
             ( (JButton) e.getSource()).setBorderPainted(false);
} // de classe interne PassageDeLaSouris
                                        \begin{array}{|c|c|c|}\n\hline\n\hline\n\end{array} Enregistrer
                            \equiv Ouvrir
                                                          \bigcup A propos...
```

```
Les méthode utilitaires
public String ouvrir() { // choix du fichier en lecture
   String nomFic = new_1 String("");
   try {
      // chargement de fichier
      FileDialog fd = new FileDialog(this, "Sélectionnez votre fichier...", FileDialog.LOAD);
      fd.setVisible(true):
      nomFic = ((fd.getDirectory());concat(fd.getFile());} catch (NullPointerException e) {
      System.out.println("Erreur ouverture dossier !");
   return nomFic;
\} // fin de ouvrir()
// méthode de chargement de la zone de texte depuis le fichier sélectionné en lecture
// lecture en flux caracteres
public void afficher (String nom) {
   try {
      FileReader fichier = new FileReader(nom);
      LineNumberReader lecteur = new LineNumberReader(fichier);
      String ligne = new_1 String("");
      setTitle(nom);
      do \{ligne = lecteur.readLine();
         zone texte append(ligne);
         zone texte append("\n\r");
      } while (ligne != null);
      fichier.close();
   } catch (FileNotFoundException e) {
   \} catch (IOException e) {
\} // fin de afficher()
```
34

```
public void ecrire(String nom) { // Ecriture mode caractere dans le fichier
   try {
       FileWriter fic = new Filewriter(nom);BufferedWriter buff = new BufferedWriter(fic);
       \text{buffer}.write(zone texte.getText());
       buff.close():
       fic.close();
   \} catch (IOException e) {
\} // de ecrire()
               public String sauver() { // choix du fichier en ecriture
   String nomFic = new String(\cdots);
   try {
       FileDialog fd = new FileDialog(this, "Sélectionnez votre fichier...", FileDialog.SAVE);
       fd.setVisible(true);
       nomFic = ((fd.getDirectory()).concat(fd.getFile());
   } catch (NullPointerException e) {
   return nomFic;
\} // de sauver()
```
**public void aPropos() {** // Boite d'information JOptionPane.showMessageDialog(this, "VDe Corp. 2020", "A propos", JOptionPane.INFORMATION\_MESSAGE); 

} // fin de la classe BarreOutil

#### class TestBarreOutil  $\{$

```
public static void main(String[] args) {
   //Création de la fenêtre
   BarreOutil frame = new BarreOutil();
```

```
//Affichage de la fenêtre
frame.setVisible(true);
```
### **Autres composants utiles**

#### **JColorChooser : fenêtre de dialogue permettant de choisir une couleur**

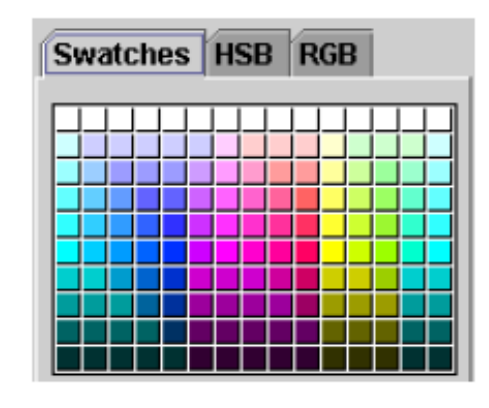

#### **JPlitPane** : il s'agit d'un double conteneur permettant une interaction entre deux composants

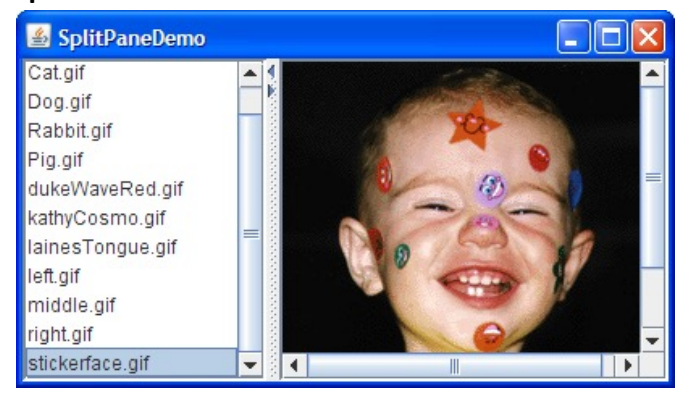

#### **JTabbedPane : permet de mettre plusieurs JPanel dans des onglets**

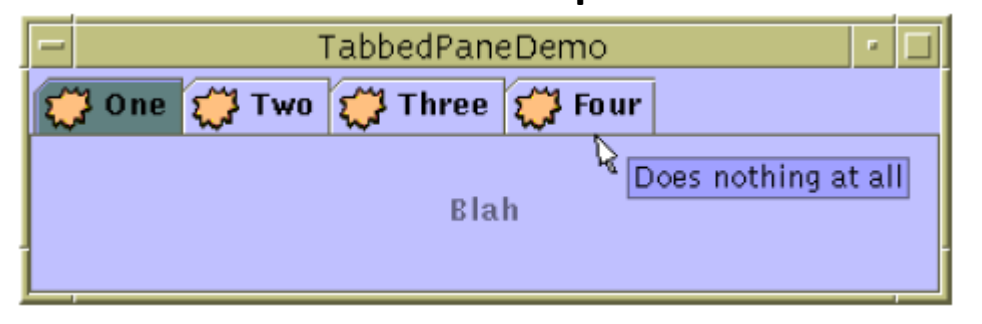

**JScrollPane: un conteneur permettant le défilement (ascenseur) si nécessaire**

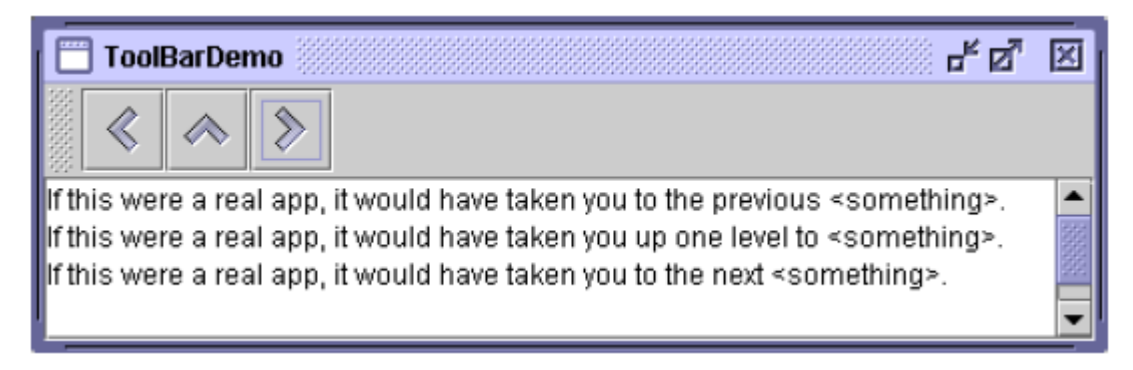